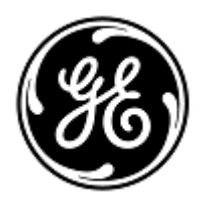

# **AVVISO URGENTE PER LA SICUREZZA NEL SITO**

GE Healthcare

Healthcare Systems 9900 Innovation Drive Wauwatosa, WI 53226 USA

Rif. interno GE Healthcare: FMI 36091-2

22 gennaio 2014

A: Responsabile dei rischi/Amministratore sanitario Caposala Responsabile del reparto di Ingegneria Biomedica

# RIF: **Problemi relativi ai monitor CARESCAPETM B850 e CARESCAPETM B650**

Recentemente GE Healthcare è venuta a conoscenza di potenziali problemi associati ai monitor CARESCAPE B850 e CARESCAPE B650. **Si raccomanda pertanto di comunicare a tutti i potenziali utenti presenti nella propria struttura sia il presente avviso, sia le relative azioni correttive raccomandate.**

Il testo seguente fa riferimento al

- Monitor CARESCAPETM B850 oppure al Monitor CARESCAPETM B650 come *"Monitor"*
- al modulo Patient Data Module (PDM), al modulo di misurazione Tram (Tram) e al modulo Patient Side Module (PSM) CARESCAPETM come *"Modulo"*.

#### **Problemi Problemi connessi alla NIBP (Non-Invasive Blood Pressure):**

**e istruzioni di sicurezza**

1. Il ciclo automatico NIBP non si avvia. Il ciclo automatico NIBP non sempre si avvia come previsto. Il problema può essere riscontrato con il modulo PDM (Patient Data Module) collegato al monitor durante il monitoraggio di un paziente e l'orario del modulo non è in sincrono con l'orario del monitor.

Istruzioni da eseguire prima della correzione del software:

- Riavviare il ciclo automatico NIBP
- 2. Il ciclo automatico NIBP si arresta quando si disabilitano audio e display (Audio & Display Off). Quando entra in modalità Audio & Display Off, il monitor arresta il ciclo automatico della NIBP. Quindi, i dati NIBP e gli eventuali allarmi ad essa relativi non vengono visti in remoto (montoraggio bed-to-bed, stazioni centrali).

Istruzioni da eseguire prima della correzione del software:

- Non utilizzare la funzione Audio & Display Off quando NIBP funziona con ciclo automatico.
- 3. Il ciclo automatico di NIBP si arresta quando vengono caricati i dati e le misurazioni NIBP contemporaneamente. Se la misurazione a ciclo automatico NIBP inizia nello stesso momento in cui vengono caricati i dati dal modulo Patient Data Module (PDM) al monitor, la misurazione NIBP viene interrotta e il ciclo automatico si arresta.

Istruzioni da eseguire prima della correzione del software:

- Quando si collega il modulo PDM al monitor, attendere che la misurazione NIBP termini prima di intraprendere l'azione di caricamento dati "Carica dati PDM".
- 4. Perdita delle misurazioni NIBP. Se si verifica un aggiornamento dell'orario sulla rete esattamente nello stesso minuto o poco prima di un ciclo automatico di misurazione NIBP, la misurazione non viene eseguita e la misurazione NIBP precedentemente rilevata sparisce dallo schermo del monitor.

Istruzioni da eseguire prima della correzione del software:

 Eseguire una misurazione NIBP manuale nel caso non venga eseguita la misurazione a ciclo automatico.

5. I valori limite NIBP per i neonati cambiano quando vengono caricati i dati di nuovi pazienti da un modulo TRAM. Quando il monitor presenta il caso di un paziente già in cura con anagrafica (nome paziente o numero di cartella clinica) diversa rispetto a quella inserita nel modulo TRAM collegato al monitor e viene selezionato carica dati TRAM, i limiti NIBP per i neonati vengono impostati su 80/140 invece del valore limite di 50/120.

Istruzioni da eseguire prima della correzione del software:

- Assicurarsi che il paziente precedente sia stato dimesso manualmente prima di collegare al monitor un modulo TRAM con i dati di un nuovo paziente. In tal caso, il comando "Load TRAM data" (carica dati TRAM) può essere utilizzato con sicurezza.
- Se lo stesso paziente viene ammesso sia nel monitor sia nel modulo TRAM, utilizzare l'opzione "Unisci dati" quando si collega il modulo TRAM al monitor.

# **Problemi relativi all'ECG:**

6. Larghezza di banda dell'ECG errata nel modulo E-PSM(P) o E-(P)RE(S)TN. Talvolta, quando viene acceso il monitor, il modulo E-PSM(P) o E-(P)RE(S)TN inizia a utilizzare il filtro monitoraggio invece del filtro diagnostico. Questo causa modifiche nella morfologia della forma d'onda ECG che potrebbero portare a letture ST errate sullo schermo del monitor.

Istruzioni da eseguire prima della correzione del software:

- Ricollegare il modulo mentre il monitor è ancora in funzione.
- 7. La modifica della selezione della derivazione primaria dell'ECG nella stazione centrale CIC Pro non modifica la derivazione di misurazione primaria nei moduli PDM o TRAM. Questo potrebbe causare la mancata individuazione di aritmie o un calcolo della frequenza cardiaca inaffidabile con forme d'onda ECG a bassa ampiezza.

Istruzioni da eseguire prima della correzione del software:

- Quando si utilizza un cavo ECG a tre elettrodi con i moduli PDM o TRAM, regolare le selezioni della derivazione primaria dal monitor, non dalla stazione centrale CIC Pro.
- Quando si utilizza un cavo ECG con 5 o più elettrodi insieme ai moduli PDM o Tram, abilitare l'analisi "Multiderivazione" da Impostazione parametri | ECG | Impostazioni avanzate | Analisi derivazioni.

# **Problemi monitor-centrale:**

8. Se un allarme viene silenziato dall'iCentral, un differente messaggio di allarme presente ma temporaneamente nascosto non si riattiverà. Quando l'iCentral silenzia un allarme, tutti gli allarmi consecutivi vengono silenziati fino a quando non viene premuto un qualsiasi tasto di controllo dell'allarme acustico. Questo potrebbe causare il mancato riconoscimento di un allarme.

Istruzioni da eseguire prima della correzione del software:

- Premere il tasto Attiva tutti gli allarmi acustici
- 9. Mancato ascolto di allarmi sonori dai monitor in remoto dopo un'interruzione della connessione di rete. Se l'utente riscontra un allarme "Monitor Scollegato" dopo una connessione di rete persa e poi il monitor si ricollega, non sarà possibile udire nuovi allarmi dalla posizione remota se essi appaiono quando è attivo il periodo di pausa. Si noti che l'indicazione visiva appare sullo schermo come previsto. Inoltre, tutti gli allarmi a lato del letto, sia sonori che visivi, funzionano come previsto.

Istruzioni da eseguire prima della correzione del software:

- Silenziare l'allarme "Monitor scollegato" senza iniziare un periodo di pausa (ad esempio premendo il tasto Pausa audio allarme tre volte).
- Prestare molta attenzione al paziente e alle indicazioni di allarme visive bed-to-bed per un periodo di cinque minuti dopo la riconnessione della rete.
- Se si riscontra questo problema, riavviare il monitor per assicurarne il corretto funzionamento
- 10. Forme d'onda ECG mancanti su iCentral. Le forme d'onda ECG non vengono mostrate su iCentral quando viene utilizzato il set ECG da 6 elettrodi senza l'opzione 12RL. Nonostante la

forma d'onda mancante, le letture della frequenza cardiaca e della ST e tutti gli allarmi relativi funzionano come previsto.

Istruzioni da eseguire prima della correzione del software:

- Utilizzare un set di elettrodi ECG da 3, 5, o 10 elettrodi quando si esegue il monitoraggio da iCentral.
- Assicurarsi che l'opzione di licenza 12RL sia attiva sul monitor quando si utilizza il cavo ECG a 6 elettrodi e si visualizza il monitor da iCentral.
- 11. iCentral non notifica un monitor che esce dalla modalità di Standby. La modalità di standby non termina su iCentral quando si preme il tasto durante lo standby su B650.

Istruzioni da eseguire prima della correzione del software:

- Non scollegare l'alimentazione del monitor durante lo standby.
- Se l'alimentazione del monitor viene scollegata durante lo standby, riavviare il monitor.
- 12. Individuazione errata degli elettrodi ECG con moduli PSM e PDM, con cavo ECG a sei elettrodi e centrale CIC. Quando la derivazione Va viene modificata in remoto dalla centrale CIC con lo stesso valore della derivazione Vb, la derivazione Va non viene più aggiornata correttamente dalla centrale CIC. Invece, i valori della misurazione della derivazione Vb saranno mostrati come valori della derivazione Va.

Istruzioni da eseguire prima della correzione del software

- Non modificare la derivazione Va in remoto per utilizzare la stessa selezione come derivazione Vb
- Utilizzare cavi ECG da 5 o 10 elettrodi

#### **Problemi inerenti gli allarmi di ventilazione:**

13. Risoluzione di visualizzazione errata dei valori della pressione delle vie aeree (Paw) in kPa nella modalità di visualizzazione bed-to-bed. I valori Paw in kPa nella modalità di visualizzazione bedto-bed vengono mostrati come numero intero anziché con un decimale come previsto quando i valori sono espressi in kPa. I valori sono correttamente espressi nel monitor accanto al letto e anche nella visualizzazione bed-to-bed con altre unità di misura PAW. Inoltre, l'allarme funziona correttamente.

Istruzioni da eseguire prima della correzione del software:

- Scegliere un'unità di misura diversa da kPa, ad esempio hPa, cmH2O, mmHg o mbar
- 14. Limiti fissi di allarme della spirometria. Se l'apparecchiatura di interfacciamento Unity ID è stata configurata come fonte della misurazione spirometrica prima che il Modulo gas fosse collegato al monitor, il quale viene poi riavviato, i limiti di allarme della spirometria non possono essere modificati. Questo problema si verifica solo con il monitor CARESCAPE B650.

Istruzioni da eseguire prima della correzione del software:

Ricollegare il Modulo gas al monitor

#### **Problemi generici:**

15. Icona ALLARME OFF sparita. Quando si spegne un allarme, poi lo si accende e lo si ri-spegne ancora una volta, l'icona Allarme Inattivo non viene visualizzata più nella Finestra parametri.

Istruzioni da eseguire prima della correzione del software:

- Configurare la visualizzazione dello schermo in modo tale che tutti i parametri visualizzati utilizzino una delle altre tre forme di Finestra parametro che non sia quella piccola, come ad esempio larga, alta o grande.
- 16. Dati di un paziente precedente sul monitor dopo la dimissione automatica. La funzione di dimissione automatica Autodimissione cancella i dati del paziente dal monitor ma non dalle altre unità di acquisizione come il modulo PDM. Quindi, l'utente potrebbe trovare i dati di un paziente precedente, come ad esempio il nome e numero identificativo del paziente, sul monitor.

Istruzioni da eseguire prima della correzione del software:

- Prestare attenzione ai dati del paziente dopo una dimissione automatica e quando si inizia a lavorare su un nuovo caso. Se si riscontrano alcuni dati del paziente precedente, dimettere il paziente manualmente. Questa operazione ripristinerà tutti i dati sia nel monitor, sia nel dispositivo di acquisizione.
- 17. Le informazioni sul sito di misurazione del parametro Pressione invasiva vengono gestite solo dopo che è stata ricevuta la configurazione completa dal PDM (Patient Data Module) alla sua connessione, per assicurarsi di avere ricevuto anche informazioni sull'azzeramento. Alla parte ricevente della configurazione, le etichette ricevute in precedenza saranno applicate ma si è verificato un errore che ha causato il rinvio delle precedenti al modulo. In caso si verifichi questo errore, le etichette possono essere cambiate di nuovo per monitorarle dopo un ritardo di comunicazione con il modulo.

Istruzioni da eseguire prima della correzione del software:

- Controllare che le etichette siano corrette dopo la connessione al PDM.
- 18. Nello stack PDM, i messaggi di modifiche al sito di misurazione ricevuti dopo che il dispositivo è stato scollegato verranno elaborati e lasciati in sospeso in attesa del prossimo messaggio in entrata. Non appena il PDM viene connesso, le etichette in sospeso vengono immediatamente inviate al PDM che ne esegue il mirroring di nuovo nel monitor. Se le etichette in sospeso sono diverse da quelle caricate dal PDM, possono risultare errate.

Istruzioni da eseguire prima della correzione del software: Controllare che le etichette siano corrette dopo la connessione al PDM.

### **Problemi relativi a Tram:**

19. Mancato allarme di servizio con il modulo Tram. Quando su un modulo Tram si inizia a visualizzare l'allarme di servizio "Service Monitor – Possible Data Corruption" (Monitor di servizio – possibile corruzione dei dati), questo allarme di servizio non appare in remoto nella modalità di visualizzazione bed-to-bed con CIC.

Istruzioni da eseguire prima della correzione del software:

 Quando vi è ragione di dubitare dei dati del modulo Tram relativi al paziente visualizzati in remoto, controllare il monitor locale alla ricerca di qualsiasi possibile allarme.

## **Problemi con la modalità bed-to-bed:**

20. La visualizzazione bed-to-bed non sempre mostra il valore ST più elevato nella rete S/5. Il valore ST mostrato nella visualizzazione bed-to-bed con centrale iCentral dovrebbe essere il valore più elevato di tutti gli elettrodi. Al momento, i valori ST degli elettrodi V2, V3, V4, e V6 sono stati esclusi dal calcolo, quindi il valore ST più elevato potrebbe non essere visibile in modalità di visualizzazione bed-to-bed con iCentral. Tali problemi non coinvolgono gli allarmi ST che invece funzionano come previsto.

Istruzioni da eseguire prima della correzione del software:

- Non basare le proprie decisioni cliniche sui valori ST che compaiono in modalità di visualizzazione bed-to-bed prima di averli ricontrollati sul monitor locale.
- 21. Mancato allarme letto in remoto quando la modalità di visualizzazione bed-to-bed è stata aperta nel momento in cui è scattato l'allarme. Quando la visualizzazione bed-to-bed manuale del monitor remoto 2 viene aperta nello stesso momento del monitor locale 1 e poi si attiva un allarme al monitor remoto 3, tale allarme non viene attivato sullo schermo del monitor locale 1. L'allarme del monitor locale 3 può essere visto su altri schermi dei monitor remoti e dalle stazioni centrali. Tutti gli allarmi successivi all'apertura del menu funzionano correttamente sullo schermo del monitor locale 1 e manca solo l'allarme attivato al momento dell'apertura del menu.

Istruzioni da eseguire prima della correzione del software:

 Prestare molta attenzione agli allarmi dei monitor locali se si utilizza la modalità di visualizzazione manuale bed-to-bed.

22. Mancato allarme AVOA da letto remoto. Se la visualizzazione manuale bed-to-bed del monitor 3 viene aperta sul monitor 1 locale, senza chiudere la visualizzazione bed-to-bed al monitor 2 secondo le istruzioni del manuale utente, gli allarmi del monitor 2 non sono più attivabili automaticamente dallo schermo del monitor locale 1 ma solo se è aperta la visualizzazione bedto-bed manuale. Gli allarmi del monitor 2 funzionano correttamente a lato del letto, su altri monitor remoti e sulle stazioni centrali.

Istruzioni da eseguire prima della correzione del software:

- Seguire le istruzioni del manuale utente e chiudere la visualizzazione del monitor remoto prima di aprire la visualizzazione su un altro monitor remoto.
- 23. Quando viene disattivato l'allarme "Tutti i monitor scollegati" a causa di un monitor ospite che ritorna alla rete, i singoli allarmi "Monitor scollegato" non vengono più ripristinati per i monitor remoti che non sono in linea in quel momento.

Istruzioni da eseguire prima della correzione del software:

- Controllare lo stato in linea del monitor dal menu "Altri pazienti"
- Cambiare la selezione e, se necessario, riavviare il monitor
- 24. Sul monitor CARESCAPE B650 il messaggio a bassa priorità " Monitor scollegato" resta nel campo Messaggio del monitor anche quando il monitor è collegato di nuovo alla rete. Se si verifica un allarme al letto remoto, il messaggio " Monitor scollegato" viene cancellato e il campo Disp. Auto o Messaggio viene visualizzato in base alla selezione (Disp. Auto / Disp. Auto Sempre o Messaggio).

Istruzioni da eseguire prima della correzione del software:

- Controllare lo stato in linea del monitor dal menu "Altri pazienti"
- Cambiare la selezione e, se necessario, riavviare il monitor
- 25. Se il messaggio "Monitor scollegato" proviene dal monitor CARESCAPE B650 disattivato manualmente e il monitor remoto viene scollegato di nuovo dalla rete, il messaggio "Monitor scollegato" non si attiva. In un altro caso di utilizzo per lo stesso indicatore, se l'utente visita il menu "Altri pazienti" quando un monitor remoto con selezione AVOA viene scollegato dalla rete prima che venga rilevato l'allarme "Monitor scollegato" al monitor locale, l'allarme "Monitor scollegato" può non essere attivato per nulla. La finestra temporale in cui può verificarsi questo problema è quella in cui l'utente visita il menu " Altri pazienti" dopo 20-60 secondi dal momento in cui il monitor remoto è stato scollegato dalla rete. Ciò si verifica solo nella rete Unity.

Istruzioni da eseguire prima della correzione del software:

- Controllare lo stato in linea del monitor dal menu "Altri pazienti"
- Cambiare la selezione e, se necessario, riavviare il monitor

**Dettagli del prodotto in questione** I problemi sopra descritti possono essere riscontrati nel monitor CARESCAPETM B850 con versioni software 1.0.12.5 e precedenti e nel monitor CARESCAPE™ B650 con version software 1.1.12.3\_7 e precedenti. **Correzione prodotti** Conservare una copia delle presenti istruzioni con il manuale per l'utente dei monitor CARESCAPETMB850 o CARESCAPETMB650. Appena disponibile, GE Healthcare fornirà gratuitamente la correzione. La contatteremo per definire i termini della correzione. **Informazioni di contatto** Qualora necessitiate di ulteriori chiarimenti su questa Importante Comunicazione sul Prodotto o sull'identificazione dei dispositivi coinvolti, siete pregati di contattare la nostra Assistenza Tecnica Assistenza-Call Center al numero: Italia: 02 26001500. [Svizzera:](http://browse.dict.cc/italienisch-deutsch/Svizzera.html)

Anandic Medical Systems AG T: +41(0)848 800 950

GE Healthcare vi conferma che questo avviso è già stato comunicato al Ministero competente.

Il mantenimento di elevati livelli di sicurezza e qualità è la nostra massima priorità. Per eventuali domande, contattare immediatamente GE Healthcare.

Cordiali saluti,

nss

James Dennison Vice Presidente QARA GE Healthcare Systems

Dyll M. Hu

Douglas M. Hansell, M.D., MPH Chief Medical Officer GE Healthcare